## **Coderen in 10 minuten**<br> **Coderen in 10 minuten**

## **TI-84 PLUS CE-T PYTHON EDITION DOCENTENHANDLEIDING**

**Unit 6 : Het gebruik van de ti\_hub module Oefenblad 2: Werken met een externe sensor**

In deze les lezen we een externe sensor af met de TI-**Doelen :**

Innovator Hub in een Python programma.

- Het aansluiten van externe sensor.
- Het gebruik van de Ranger.

Naast de ingebouwde apparaten kun je ook externe input- en output apparaten aansluiten aan de Hub.

We gaan een programma maken dat m.b.v. een afstandssensor (Ranger) de afstand tot een voorwerp meet.

Ook moet het programma een geluid geven waarvan de toonhoogte afhangt van de gemeten afstand.

Sluit allereerst een Ranger aan in poort IN1. (deze poort zit aan een van de zijkanten van de Hub).

Open een nieuw Python programma en kies weer voor het type Hub Project.

Om de Ranger te kunnen gebruiken moet hij worden toegevoegd aan het menu.

Ga daarvoor naar het ti hub menu (bijvoorbeeld met ») en kies dan voor input devices en daaruit de Ranger.

Als je dan weer naar het modules-menu gaat dan zie je dat daar de optie Ranger is toegevoegd.

Voeg nu ook de sound optie toe (uit het ti\_hub menu, Built-in devices)

Als het goed is ziet je programma er dan uit zoals hiernaast.

Om de Ranger te kunnen gebruiken moeten we ook aangeven in welke poort hij zit aangesloten en we moeten hem nog een naam geven.

(Ga daarvoor naar het menu met » kies dan 1:var=ranger("port") en dan de gewenste poort. De cursor staat nu op de plek waar je de naam kan intypen.)

Het aflezen van de Ranger gaat met de opdracht r.measurement() waarbij r de gekozen naam is. (Ook dit kun je weer in hetzelfde menu vinden.)

Als je de gemeten waarde wilt gebruiken dan kun je die opslaan in een variabele (bijvoorbeeld a).

Als je het programma van hiernaast uitvoert dan wordt de gemeten afstand opgeslagen in de variabele a en vervolgens afgedrukt.

De afstand wordt gegeven in meters.

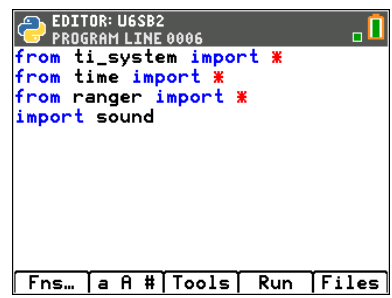

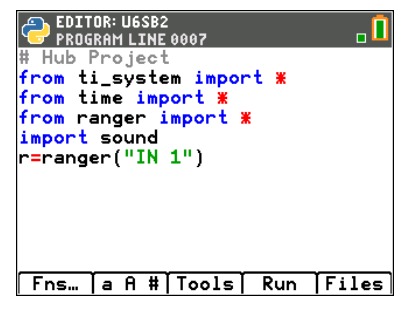

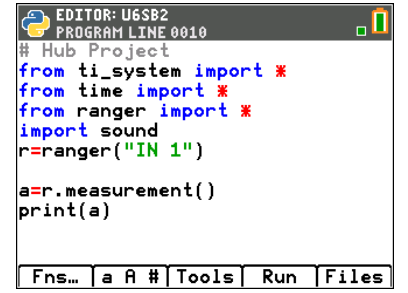

## **Coderen in 10 minuten**<br> **Coderen in 10 minuten TI-84 PLUS CE-T PYTHON EDITION DOCENTENHANDLEIDING**

Pas nu het programma aan zodat het de afstand blijft meten en afhankelijk van de

uitkomst een toon laat horen (zoals een parkeersensor werkt)

Gebruik hiervoor de while not escape() lus (uit het ti\_system menu).

Neem de volgende voorwaarden:

Als de afstand kleiner is dan 0.1 m dan moet de frequentie 1000 Hz zijn.

Tussen 0.1 m en 0.2 m is de frequentie 800 Hz.

Is de afstand groter, dan is de frequentie 400 Hz

Kies voor de toonduur 0.2 sec en wacht telkens 0.3 sec tot de volgende meting. Een mogelijk programma staat hiernaast.

Je kunt nu ook experimenteren met de afstanden en de toonduur.

Je zou een soort instrument kunnen maken waarbij je met de hand de afstand kan variëren en op deze manier steeds een andere toonhoogte afspelen.

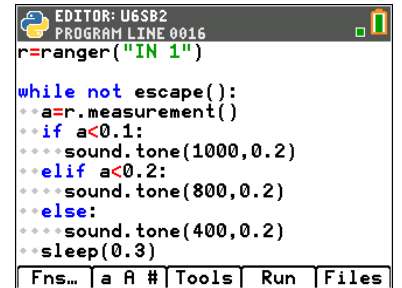